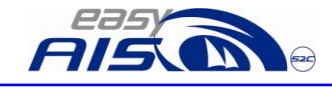

1 of 28

"easyAIS" Operation/Mounting manual

> Produkt Nr.: A025 Rev-1

Weatherdock AG Sigmundstraße 180 90431 Nürnberg Tel. :+49 911 376638-30 Fax: +49 911 376638-40 www.weatherdock.com Email: info@weatherdock.de

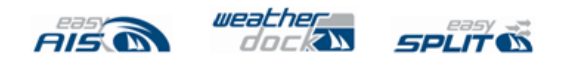

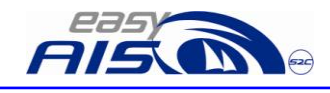

# Content / Inhaltsverzeichnis

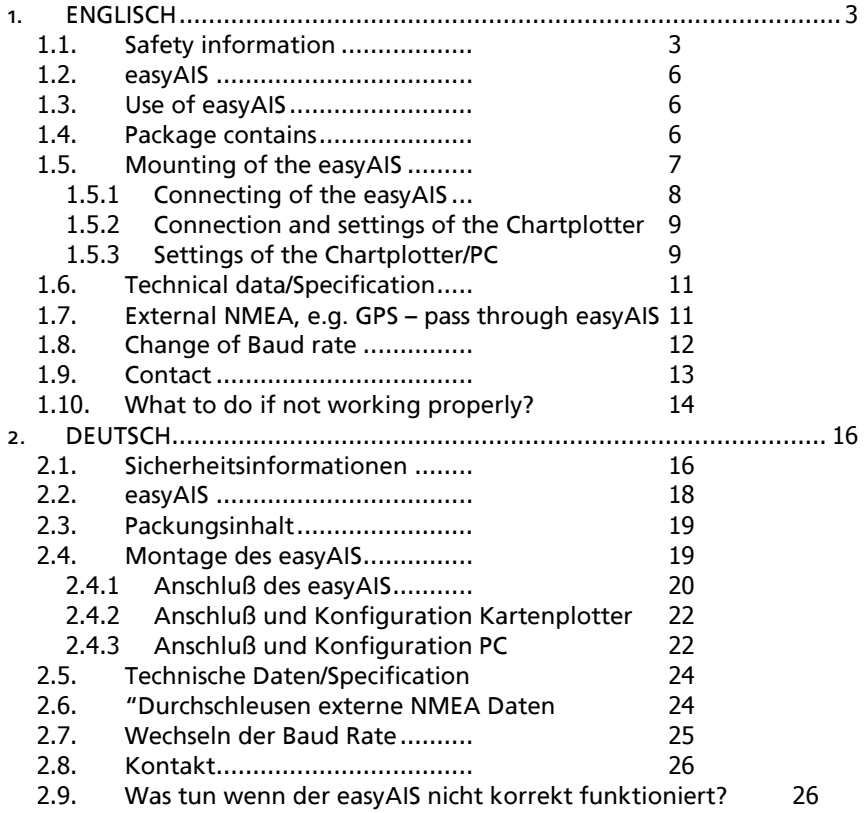

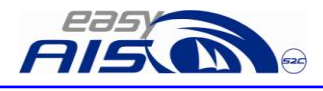

# <span id="page-2-0"></span>**1. ENGLISCH**

## <span id="page-2-1"></span>**1.1. Safety information**

Software License Agreement BY USING THE easyAIS YOU AGREE TO BE BOUND BY THE TERMS AND CONDITIONS OF THE FOLLO\VING SOFTWARE LICENSE AGREEMENT. PLEASE READ THIS AGREEMENT CAREFULLY

Weatherdock grants you a limited license to use the software embedded in this device (the "Software") in binary executable form in the normal operation of the product. Title, ownership rights, and intellectual property rights in and to the Software remain in Weatherdock AG.

You acknowledge that the Software is the property of Weatherdock and is protected under the German copyright Laws and international copyright treaties. You further acknowledge that the structure, organization and code of the software are valuable trade secrets of Weatherdock and that the Software in source code remains a valuable trade secret of Weatherdock AG. You agree not to decompile, modify, reverse assemble, reverse engineer or reduce to human readable form the Software or any part thereof or create any derivate works based on the software. You agree not to export or re-export the software to any country.

Limited Warranty

This Weatherdock product is warranted to be free from defects in materials or workmanship for 24month from the date of purchase. Within this period, Weatherdock will at its sole Option repair or replace any components that fail in normal use Such

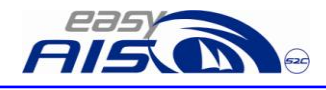

repairs or replacement will be made at no charge to the customer for parts or labour, provided that the customer shall be responsible for any transportation cost. This warranty does not cover failures due to abuse, misuse, accident or unauthorized alteration or repairs.

THE WARRANTIES AND REMEDIES CONTAINED HEREIN ARE **FXCLUSIVE AND IN** 

LIEU OF ALL OTHER WARRANTIES EXPRESS OR IMPLIED OR STATUTORY, INCLUDING ANY LIABILITY ARISING UNDER ANY WARRANTY OF MERCHANTABILITY OR FITNESS FOR A PARTICULAR PURPOSE, STATUTORY OR OTHERWISE. IN NO EVENT SHALL WEATHERDOCK BE LIABLE FOR ANY INCIDENTAL, SPECIAL, INDIRECT OR CONSEQUENTIAL DAMAGES, WHETHER RESULTING FROM THE USE, MISUSE, OR INABILITY TO USE THIS PRODUCT OR FROM DEFECTS IN THE PRODUCT. Weatherdock retains the exclusive right to repair or replace the unit or software or offer a full refund of the purchase price at its sole discretion. SUCH REMEDY SHALL BE YOUR SOLE AND EXCLUSIVE REMEDY FOR ANY BREACH OF WARRANTY.

#### Warnings and Precautions

If you choose to use the EasyAIS or easySPLIT or both in a boat, it is the sole responsibility of the owner/operator of the EasyAIS to secure the easyAIS so that it will not cause damage or personal injury in the event of an accident.

If you choose to use the EasyAIS in boat, it is the sole responsibility of the operator of the boat to operate the boat in a safe manner, maintain full surveillance of all boating conditions at all times, and never become distracted by the EasyAIS to the exclusion of safe operating practices.

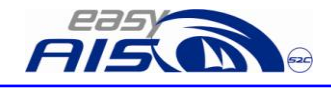

5 of 28

# **SOME VESSELS DO NOT CARRY AIS. IT IS IMPORTANT AT ALL TIME TO KEEP A PROPER LOOKOUT. NEITHER THE "easyAIS" NOR (AND OR) easySPLIT ARE NOT A SUBSTITUTE FOR GOOD SEAMANSHHIP**.

Weatherdock AG Sigmundstraße 180 D-90431 Nürnberg Tel.:+49 911 376638-30 www.easyais.de

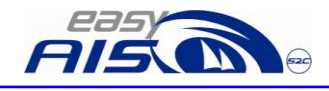

## **1.2. easyAIS**

<span id="page-5-0"></span>Thank you to buy an easyAIS from the company Weatherdock AG. It is the latest and the best available unit in the market. The core features are:

2 channel AIS receiver with newest µP technology Highest sensitivity (-112dBm) at optimised selectivity Integrated multiplexer upconverting from 4,8kB to 38,4kB Enlarged DC power input from 9-28VDC

## <span id="page-5-1"></span>**1.3. Use of easyAIS**

It is very simple to use.

After mounting and connecting to the chartplotter or the PC is nothing more to do with the unit.

The Green LED is on, if correct connected to the board power

The Channel A LED is flickering, each time there is an AIS signal received on channel A

The Channel B LED is flickering, each time there is an AIS signal received on channel B

# <span id="page-5-2"></span>**1.4. Package contains**

The package contains: The easyAIS 2. Generation The cable to connect to the PC or chartplotter Adapter plug to use the easyAIS with the PC (SUB-D 9) 2 stainless steel screws to mount the easySPLIT.

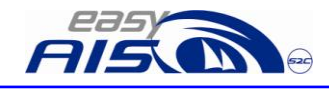

## **1.5. Mounting of the easyAIS**

<span id="page-6-0"></span>The easyAIS is equipped with a enhanced driver circuit. Therefore it is possible to have the easyAIS mounted in a distance up to 10m from the Chartplotter.

The easyAIS should not be mounted close to other units transmitting and receiving radio signals.

The easyAIS is mounted with 2 screws under deck. Please leave some space of about 125mm below the unit so that the cables entering the unit do have enough space

If you use an own AIS antenna, please assure that the antenna is at least 1m in distance mounted to the VHF antenna, otherwise part of the transmission power of the VHF is entering the easyAIS and disturbs the excellent performance.

The easyAIS is connected to the antenna and to the PC or the chartplotter

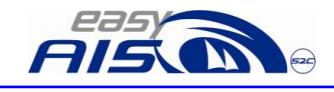

# 1.5.1 Connecting of the easyAIS

<span id="page-7-0"></span>The easyAIS is connected to its ownVHF antenna (or via the easySPLIT to the VHF antenna of the VHF Radio) and to the chartplotter or PC.

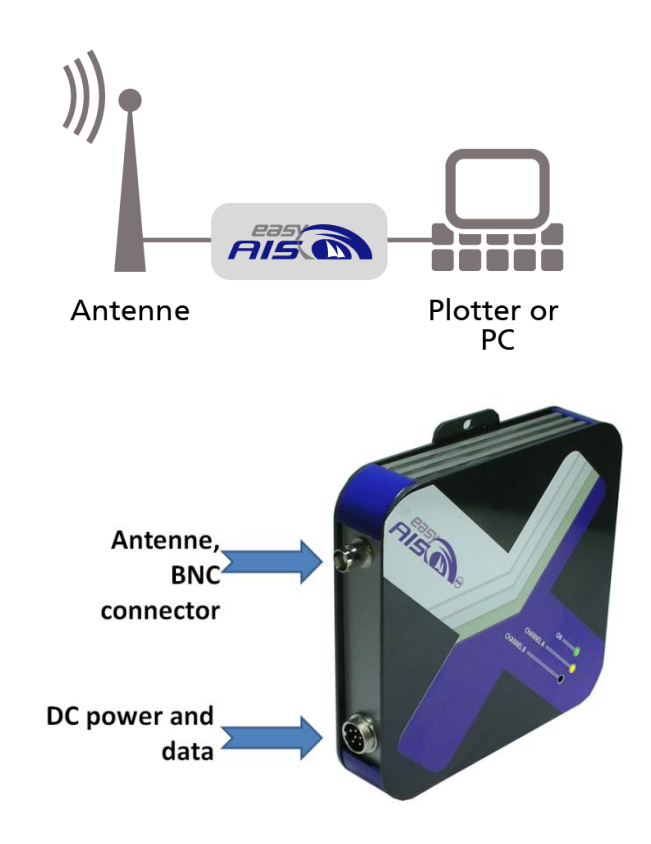

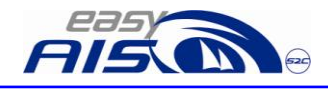

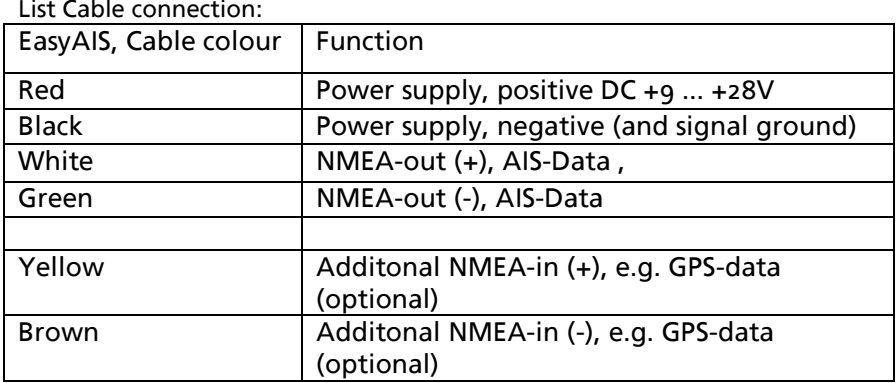

## <span id="page-8-0"></span>1.5.2 Connection and settings of the Chartplotter

The only thing you have to do is:

to connect the white (out  $+$ ) cable to your input  $(+)$  of the NMEA port to connect the green (out – ) cable to your input (-) of the NMEA port

Please find details of the settings in your Chartplotter manual. Every chartplotter is a little bit different.

Nevertheless the main settings of your input NMEA channel should be: Select the right input channel at your Chartplotter. (Some do have up to 3 and more input channels)

Set transmission data rate to 38400

<span id="page-8-1"></span>Set the input channel of the chartplotter to the following bit configuration: 8/N/1

## 1.5.3 Settings of the Chartplotter/PC

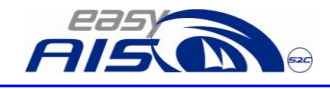

10 of 28

The only thing you have to do is: to connect the white (NMEA out +) cable to PIN 2 of the SUB-D9 connector (enclosed in the package). to connect the green (NMEA out – ) cable to PIN 5 of the SUB-D9 connector (enclosed in the package).

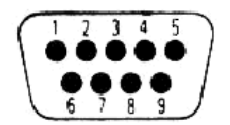

Viewed looking in to pins of plug

Plug the cable to the serial port of your computer.

If your computer does not have a serial port anymore, which is often the case with new computers, you can use also a serial<->USB adapter. But if you use such an adapter please do first install the adapter. Please assure that the adapter is not yet connected to the easyAIS. In some cases this could lead to misinstallation of the adapter and a final reliable use of the easyAIS is not possible.

Select the right input port at your PC Set transmission data rate to 38400 Set the input port to the following bit configuration: 8/N/1

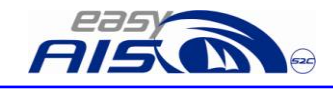

# <span id="page-10-0"></span>**1.6. Technical data/Specification**

Receiver

•2 channel AIS receiver for AIS Signals on the frequencies 161.975 and 162.025 MHz

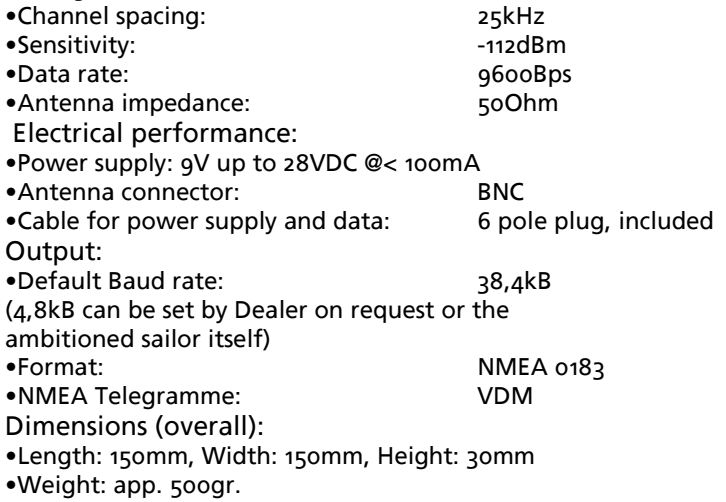

## <span id="page-10-1"></span>**1.7. External NMEA, e.g. GPS – pass through easyAIS**

External NMEA data, e.g. of an external GPS, can be passed through to the easyAIS. This input is optodecoupled. The yellow and the brown cable are used for this feature. The yellow cable is the positive input for the additional NMEA data (NMEA +). The brown cable is the negative input for the additional NMEA data (NMEA -). Please be sure that all external data need to be at a data rate of 4k8. All data is speeded up to

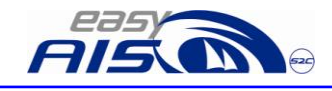

38k4 and are outputted via the NMEA (+/-) data lines (white/green) multiplexed with the received AIS telegrams.

## <span id="page-11-0"></span>**1.8. Change of Baud rate**

The change of the baudrate, if necessary, is easy to be done. The default value is a transfer rate of 38400 Baud.

To change to 4800 you have to follow the following procedure:

- 1) Switch off the easyAIS, disconnect it from the lines
- 2) Connect the NMEA cables in the following way:
- 3) White and Yellow
- 4) Green and Brown
- 5) Leave these cable connections like described under 2.
- 6) Switch on the easyAIS, this means connect it to the lines.
- 7) The "on" LED will appear
- 8) The "channel B" LED will appear for a new programmed datarate of 4800Baud
- 9) Disconnect the NMEA cable connection
- 10) Now the new datarate is programmed
- 11) Then "channel B" will shortly disappear and turn on again for app. 1 sec.

If you want to set back to 38400 Baud the procedure is the same like step 1-7 and 9.

Step 8 and 10 will be different:

8) The "channel A" LED will appear for a new programmed datarate of 38400 Baud

10) Then "channel A" LED will shortly disappear and turn on again for app. 1 sec

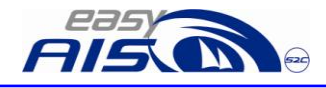

13 of 28

### **1.9. Contact**

<span id="page-12-0"></span>Servicel/Technical Advice: Your local saler or contact the manufactorer directly over the homepage: [www.easyAIS.de](http://www.easyais.de/) [info@easyAIS.de](mailto:info@easyAIS.de)

Weatherdock AG Sigmundstraße 180 90431 Nürnberg GERMANY +49 911 376638-30 [info@weatherdock.de](mailto:info@weatherdock.de)

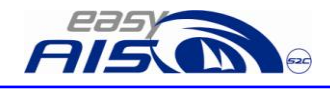

# <span id="page-13-0"></span>**1.10. What to do if not working properly?**

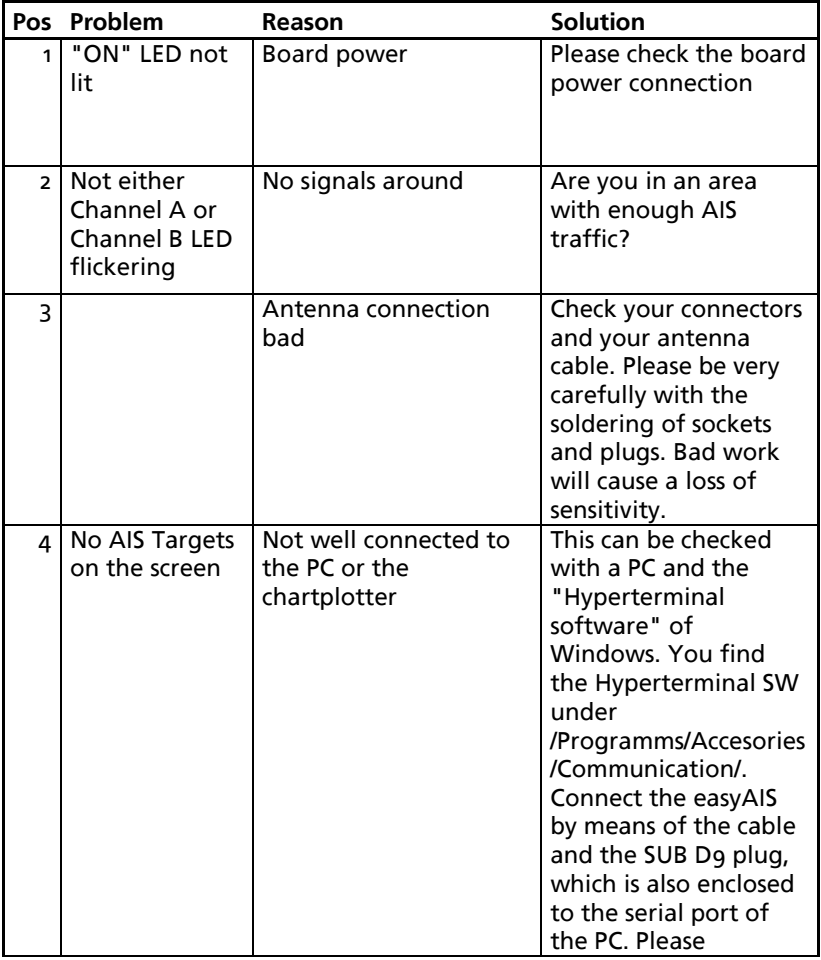

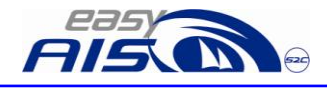

15 of 28

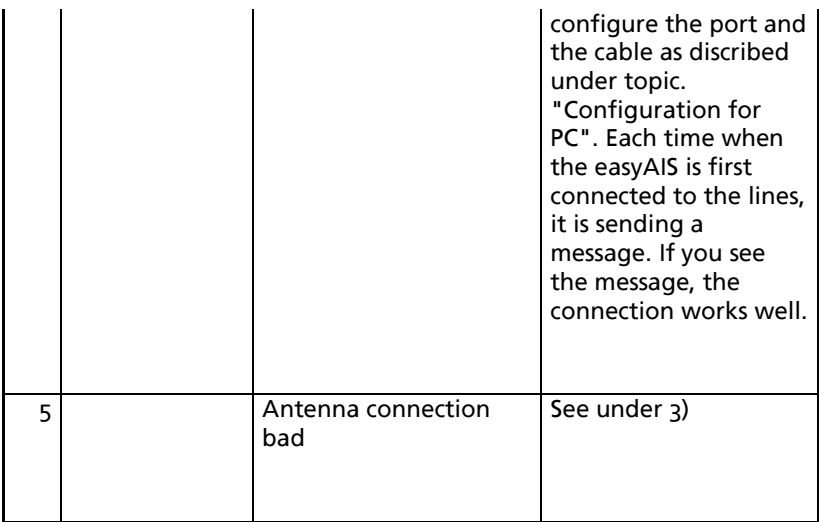

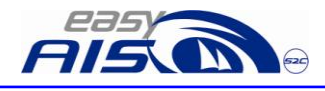

# <span id="page-15-0"></span>**2. DEUTSCH**

## **2.1. Sicherheitsinformationen**

#### <span id="page-15-1"></span>Lizenzvereinbarung

Mit Einsatz des easyAIS erklären Sie sich mit den Bedingungen der folgenden Lizenzvereinbarungen einverstanden. Bitte lesen Sie diese Vereinbarung sorgfältig.Die Weatherdock AG gewährt Ihnen eine begrenzte Lizenz zum Einsatz des Gerätes im normalen Betrieb des Produktes. Titel, Eigentumsrechte und geistige Eigentumsrechte in und an der Software verbleiben bei Weatherdock AG.

#### Gewährleistung

Weatherdock AG gewährt für dieses Produkt eine Garantie von 2 Jahren ab Kaufdatum auf Material- und Herstellungsfehler. Innerhalb dieser Frist wird Weatherdock AG nach eigenem Ermessen im normalen Gebrauch fehlerhafte Komponenten reparieren oder austauschen. Reparaturen oder Austausch erfolgen ohne Berechnung für Teile oder Arbeitszeit. Der Kunde trägt jedoch die Versandkosten. Diese Garantie gilt nicht bei Missbrauch, falscher Verwendung, Unfällen oder nicht genehmigten Änderungen oder Reparaturen. DIE ENTHALTENEN GARANTIEN UND RECHTE SIND EXKLUSIV UND TRETEN AN STELLE ALLER ANDEREN AUSDRÜCKLICHEN ODER IMPLIZIERTEN GARANTIEN ODER GESETZE; EINSCHLIESSLICH JEDER GESETZLICHEN ODER SONSTIGEN HAFTUNG AUS EINER GARANTIE DER WIRTSCHAFTLICHKEIT ODER EIGNUNG FÜR EINEN BESTIMMTEN ZWECK. DIESE GARANTIE GEWÄHRT IHNEN JE NACH LAND BESTIMMTE RECHTE.

KEINESFALLS IST WEATHERDOCK AG FÜR ZUFÄLLIGE,

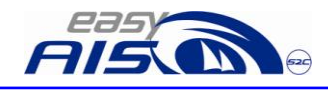

BESONDERE, INDIREKTE ODER FOLGESCHÄDEN VERANTWORTLICH, DIE SICH AUS DER NUTZUNG, FALSCHEN NUTZUNG ODER NICHT MÖGLICHEN NUTZUNG DES PRODUKTS ODER AUS FEHLERN IM PRODUKT ERGEBEN. WEATHERDOCK AG BEHÄLT SICH DAS ALLEINIGE RECHT AUF REPARATUR ODER AUSTAUSCH DES GERÄTES ODER DER SOFTWARE ODER AUF ERSTATTUNG DES KAUFPREISES VOR. DIESES RECHT IST IHR ALLEINIGES UND EXKLUSIVES RECHT IM GARANTIEFALL. In Online-Auktionen erworbene Produkte berechtigen nicht zu Nachlässen oder zur Nutzung von Sonderangeboten Weatherdock AGs. Auch werden Kaufbestätigungen aus Onlineauktionen nicht als Nachweis für Garantieansprüche anerkannt. Zur Befriedigung von Garantieansprüchen ist stets ein Originalkaufbeleg des Händlers erforderlich. Weatherdock AG ersetzt keine fehlenden Geräte- oder Zubehörteile in Produkten, die in Online-Auktionen erworben wurden. Im Garantiefall setzen Sie sich mit Ihrem Weatherdock AG-Händler in Verbindung. Er wird das weitere Vorgehen mit Ihnen abstimmen. Verpacken Sie das Gerät im Falle eines Versandes sorgfältig und senden Sie es ausreichend frankiert an die Adresse, die Ihr Händler Ihnen nennt. Legen Sie bei Garantiereparaturen stets eine Kopie des Originalkaufbelegs als Eigentumsnachweis bei. Der Weatherdock AG easyAIS enthält keine vom Benutzer zu reparierenden Teile. Wenn ein Problem mit Ihrem Gerät auftritt, wenden Sie sich an Ihren easyAIS Händler. Jeder Versuch das Gerät zu ändern oder zu modifizieren, führt zum Erlöschen der Garantieansprüche und kann das Gerät irreparabel beschädigen.

#### **WARNUNG:**

Beim Führen von Schiffen liegt es allein in der Verantwortung des Schiffsführers, das Fahrzeug auf sichere Art zu führen, volle Kontrolle über sämtliche Fahrtbedingungen während der

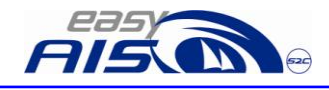

18 of 28

gesamten Fahrtdauer zu haben. Durch fehlerhaftes Verhalten des Führers eines mit dem easyAIS ausgerüsteten Fahrzeuges, bei dem der Fahrer der Bedienung des Fahrzeuges und den Umgebungsbedingungen nicht die volle Aufmerksamkeit schenkt, kann es zu einem Unfall oder Zusammenstoß mit Sachschäden oder Personenschäden kommen.

# VORSICHT:

Es obliegt allein dem Anwender den easyAIS und/oder den easySPLIT umsichtig zu gebrauchen. Weder easyAIS, noch easySPLIT entbindet Sie von Ihren Sorgfaltspflichten!

# **Manche Schiffe haben noch kein AIS an Bord, Umfängliche Ausstattungspflicht für Berufsschiffe besteht erst ab 01. Juli 2008. Demzufolge ist eine gute Seemannschaft nach wie vor unerlässlich**.

# <span id="page-17-0"></span>**2.2. easyAIS**

Danke für den Erwerb des easyAIS, AIS 2 Kanal Empfängers, der Fa. Weatherdock AG. Der easyAIS ist in Deutschland hergestellt und das bleibt auch so. Wir sichern unsere Arbeitsplätze und danken Ihnen für den Kauf unseres Produktes.

Der easyAIS ist ein Empfänger der neuesten Generation.

Die Hauptmerkmale sind:

neueste Mikroprozessortechnologie

erhöhte Sensitivität bei optimierter Trennschärfe

Integrierte Multiplexer, setzt Daten von 4.8kB auf 38,4 kB hoch Erweiteter Eingangsspannungsbereich von 9V bis 28VDC

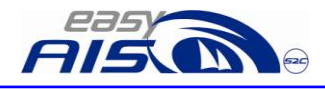

19 of 28

## <span id="page-18-0"></span>**2.3. Packungsinhalt**

Die Packung beinhaltet:

- Den easyAIS der 2. Generation,  $\bullet$
- $\bullet$ Das Kabel zum Anschluß des easyAIS an das Bordnetz und an den Kartenplotter/PC
- Den Adapter, um den easyAIS an den PC, an eine parallele  $\bullet$ Schnittstelle anzuschließen.
- 2 rostfreie Schrauben zur Befestigung des easySPLIT

## <span id="page-18-1"></span>**2.4. Montage des easyAIS**

Der easyAIS sollte nicht in der Nähe von anderen Funkgeräten montiert werden, damit der Empfang nicht gestört wird. Wir empfehlen einen Mindestabstand von 1m zum UKW Funkgerät.

Der easyAIS wird mit den 2 beigelegten Schrauben unter Deck montiert. Bitte lassen Sie unterhalb des easyAIS einen Platz von ca. 125mm, damit die Kabel einfach und leicht zum easyAIS verlegt werden können.

Sofern Sie eine eigene Antenne für den easyAIS verwenden, stellen Sie bitte sicher, dass die Empfangsantenne des easyAIS in einem Mindestabstand von 1m zu der UKW Funkantenne montiert wird. Nur dann ist ein störungsfreier Empfang ohne Beeinflussung durch das eigene UKW Funkgerät gewährleistet.

Der easyAIS wird an der Antenne und an den PC oder den Kartenplotter angeschlossen.

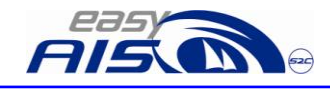

## 2.4.1 Anschluß des easyAIS

<span id="page-19-0"></span>Der easyAIS wird an die eigene Antenne oder über den easySPLIT an die vorhandene UKW Funkantenne angeschlossen. Zudem wird der easyAIS dann mit dem PC oder dem Kartenplotter verbunden.

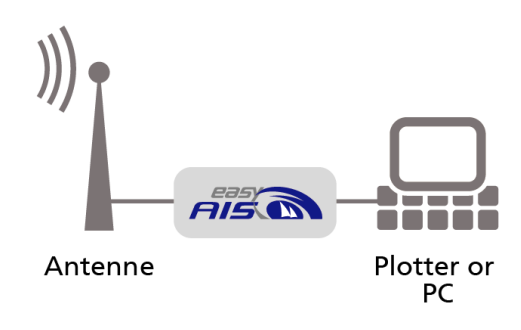

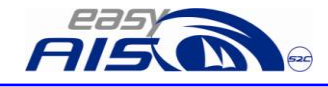

21 of 28

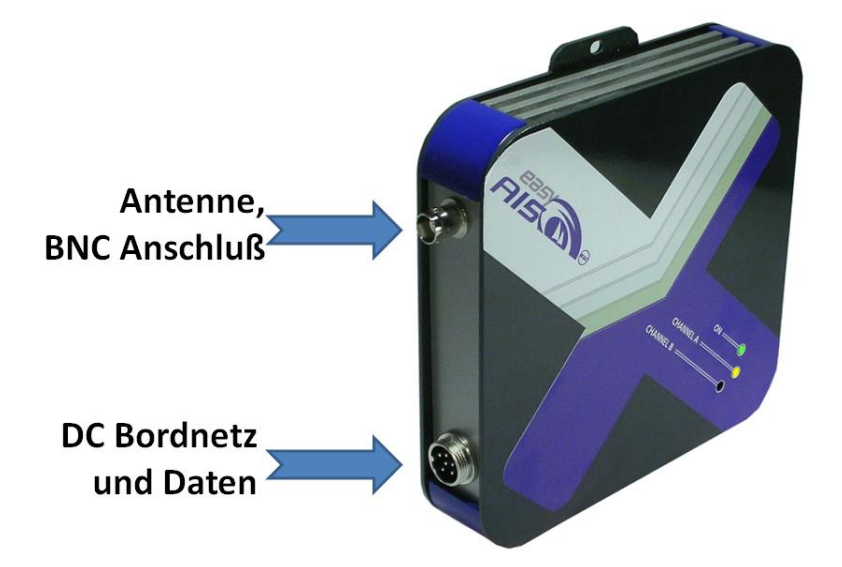

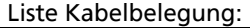

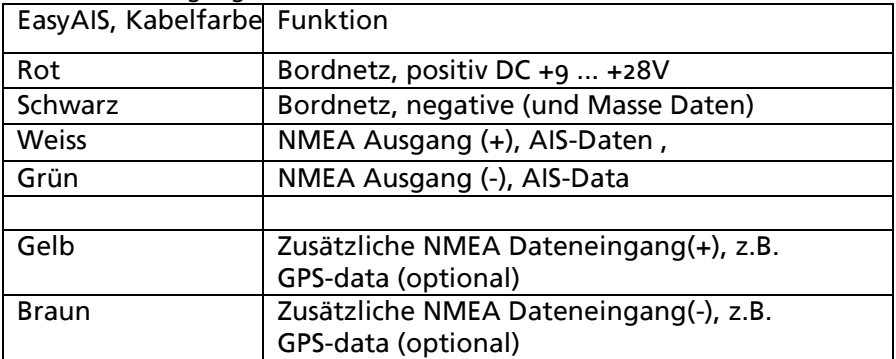

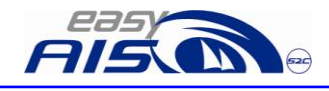

## <span id="page-21-0"></span>2.4.2 Anschluss und Konfiguration Kartenplotter

Es ist nicht viel zu tun; im folgenden sind die Schritte beschrieben: Verbinden Sie das weisse Kabel (NMEA-Ausgang +) an den (+) NMEA (+) Eingang Ihres Plotters.

Verbinden Sie das grüne Kabel (NMEA-Ausgang -) an den (-) NMEA (-) Eingang Ihres Plotters.

Die Details der Plottereinstellung sind unterschiedlich. Entnehmen Sie sie bitte Ihrem Plottermanual. Dennoch gelten folgende Grundeinstellungen:

Wählen Sie den richtigen NMEA Eingang für den Empfang der AIS Daten aus. (Manche Plotter haben 3 und mehr NMEA Eingänge!) Stellen Sie die Datenrate dieses Ports auf 38400 Baud ein. Stellen Sie diesen Port auf die folgende Konfiguration ein: 8/N/1

# 2.4.3 Anschluss und Konfiguration PC

<span id="page-21-1"></span>Es ist nicht viel zu tun, im folgenden sind die Schritte beschrieben: Verbinden Sie das weisse Kabel (NMEA Ausgang +) mit dem PIN 2 des beigelegten Adapters.

Verbinden Sie das grüne Kabel (NMEA Ausgang -) mit dem PIN 5 des beigelegten Adapters.

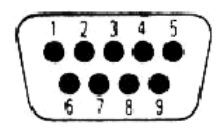

Viewed looking in to pins of plug

Stecken Sie das Kabel an den seriellen Port des PCs an.

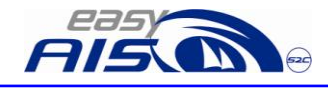

Sollten Sie an Ihrem PC keinen seriellen Port mehr haben, und die Aufgabe durch einen seriell<->USB Adapter lösen wollen, so ist das kein Problem.

Das funktioniert gut. Achten Sie jedoch bitte unbedingt darauf, dass der USB Adapter zuerst, ohne Verbindung über den Stecker mit dem easyAIS am Rechner installiert wird. Sonst ist eine zuverlässige Funktionsweise des easyAIS nicht gewährleistet.

Wählen Sie den richtigen Com port des Rechners für den Empfang der Daten aus.

Stellen Sie die Datenrate dieses Ports auf 38400 Baud ein.

Stellen Sie diesen Port auf die folgende Konfiguration ein: 8/N/1

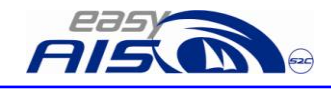

## <span id="page-23-0"></span>**2.5. Technische Daten/Spezifikation**

Empfänger

•2 Kanal AIS Empfänger für AIS Daten auf den Frequenzen 161.975MHz und 162.025 MHz

- •Kanalabstand: 25kHz •Empfindlichkeit: -112dBm
- •Datenrate: 9600Bps
- •Antennenimpedanz: 50Ohm

Elektrische Anschlußdaten:

- •Eingangsspannung: 9V bis 28VDC @< 100mA
- •Antenneneingang: BNC

•Anschluss für Spannung und Daten: 6-poliger Stecker

Ausgang:

•NMEA Telegramm: VDM

Abmessungen (über Alles):

•Länge: 140mm, Breite: 140mm, Höhe: 36mm

•Gewicht: ca. 600gr.

•Datenübertragungsrate: 38,4kB (4,8kB kann händlerseitig eingestellt werden!) •Format: NMEA 0183

(im Lieferumf. enthalten)

<span id="page-23-1"></span>**2.6. "Durchschleusen" externer NMEA Daten**

Externe NMEA Daten, z.B. GPS, können durch den easyAIS durchgeschleust werden. Das ist zum Beispiel dann nützlich, wenn nur ein serieller Port am Rechner zur Verfügung steht und das GPS für die Navisoftware und der AIS an diesem einen Port angeschlossen werden müssen.

Das gelbe und das braune Kabel sind dafür vorgesehen. Das gelbe Kabel ist der (+) Eingang für die NMEA (+) Daten und das braune Kabel der (–) Eingang für die NMEA (-) Daten.

Dieser Dateneingang ist optisch entkoppelt; d.h. es besteht keine galvanische Verbindung zu einem der anderen Geräteanschlüsse.

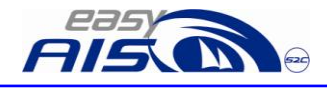

25 of 28

Achten Sie bitte auch darauf, dass die durchzuschleusenden NMEA-Daten auf eine Datenrate von 4k8 eingestellt sind. Nur diese Datenrate wird akzeptiert. Die hier eingespeisten Daten werden im Gerät auf eine Datenrate von 38k4 transformiert und zusammen mit den empfangenen AIS-Telegrammen mit einer Datenrate von 38k4 gemultiplext ausgegeben (grün/weiß).

### <span id="page-24-0"></span>**2.7. Wechseln der Baud Rate**

Das Wechseln der Baudrate, ist wenn nötig, einfach durchzuführen. Die Standard Übertragungsrate ist 38400Baud.

Um auf die Übertragungsrate von 4800 Baud zu wechseln, gehen Sie bitte folgendermaßen vor:

- 1) Den easyAIS ausschalten, d.h. vom Bordnetz nehmen.
- 2) Die NMEA Kabel folgendermaßen miteinander verbinden:
- 3) Weiss und Gelb
- 4) Grün und Braun
- 5) Bitte die Kabel verbunden lassen
- 6) Den easyAIS einschalten, das heißt mit dem Bordnetz verbinden.
- 7) Die "On" LED leuchtet auf
- 8) Die "Kanal B" LED leuchtet und zeigt an, dass damit die Einstellung auf 4800 Baud eingestellt wurde.
- 9) Nun, während der easyAIS an der Bordnetzspannung hängt, die NMEA Kabelverbindung trennen, damit wird die Umstellung der Baudrate fest einprogrammiert. Wenn Sie das Bordnetz abschalten, bevor die Kabelverbindung gelöst ist, wurde die Programmierung nicht durchgeführt.
- 10) Die "Kanal B" LED geht kurz aus, und leuchtet dann nochmals für ca. 1 s. Dies ist die Bestätigung, dass die Programmierung übernommen wurde.

Möchten Sie wieder die 38400 Baud einstellen, so ist die Vorgehensweise gemäß den vorherigen Schritt 1-7 identisch. Schritt 8 und 10 sind unterschiedlich.

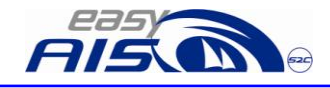

8) Die "Kanal A" LED leuchtet und zeigt an, dass damit die Einstellung auf 38400 Baud eingestellt wurde

10) Die "Kanal A" LED geht kurz aus, und leuchtet dann nochmals für ca. 1 s. Dies ist die Bestätigung, dass die Programmierung übernommen wurde

## <span id="page-25-0"></span>**2.8. Kontakt**

Ihr "erster" Ansprechpartner ist Ihr Händler, bei dem Sie das Gerät erworben haben: Uns, als Hersteller, können Sie wie folgt kontaktieren: [www.easyAIS.de](http://www.easyais.de/)

[info@easyAIS.de](mailto:info@easyAIS.de)

Weatherdock AG Sigmundstraße 180 90431 Nürnberg GERMANY [info@weatherdock.de](mailto:info@weatherdock.de)

## <span id="page-25-1"></span>**2.9. Was tun wenn der easyAIS nicht korrekt funktioniert?**

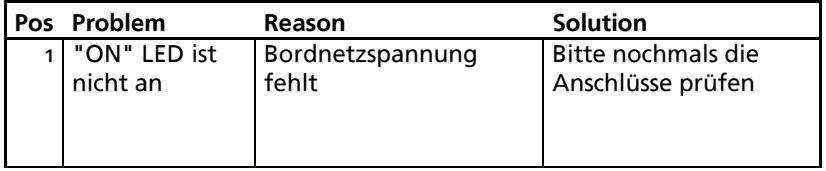

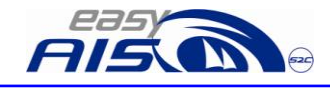

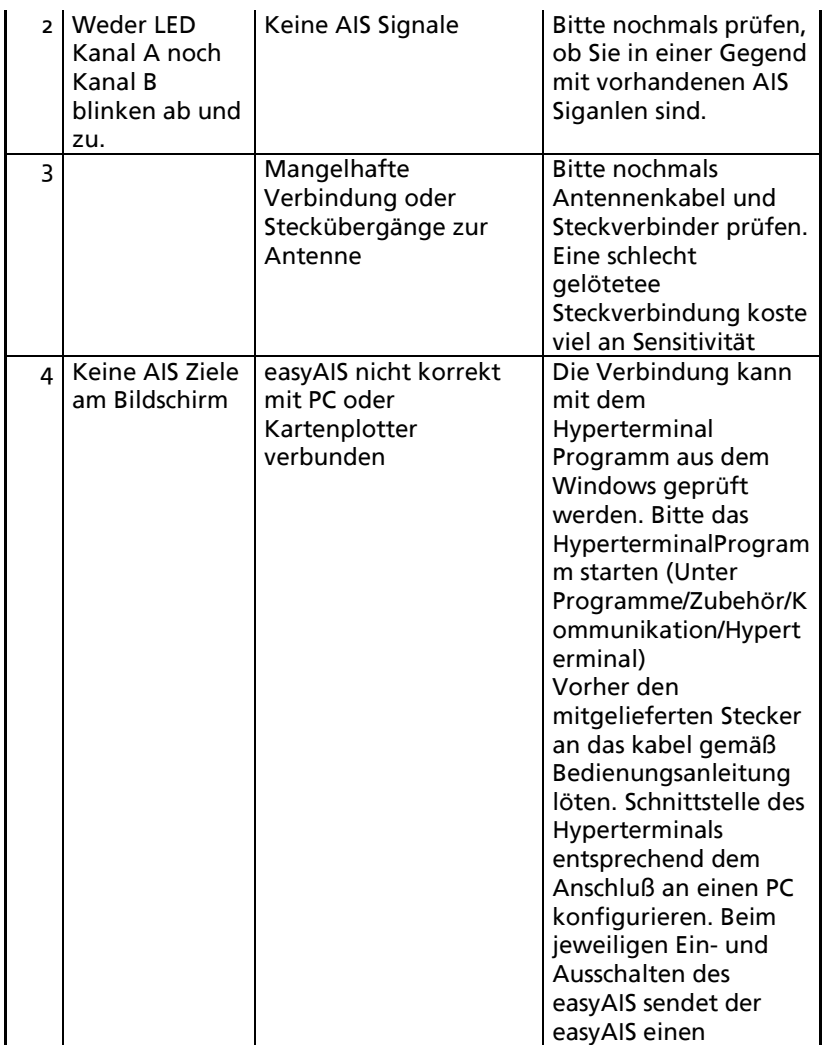

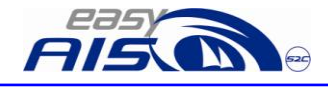

#### 28 of 28

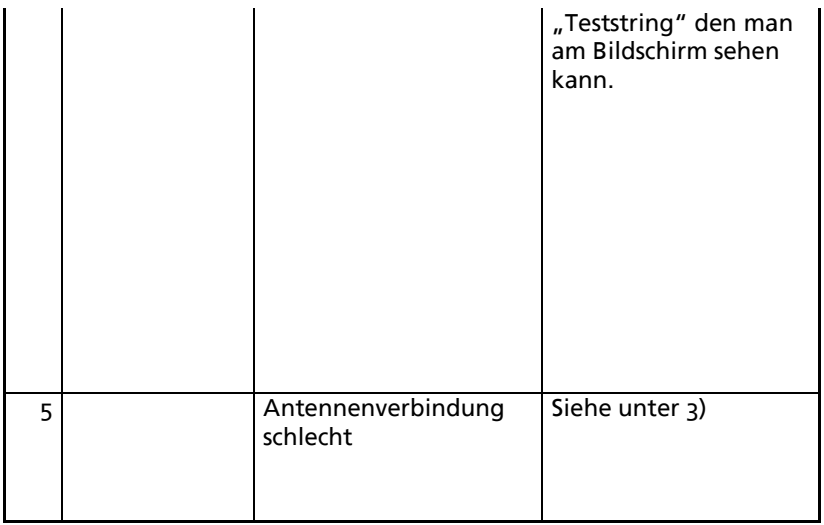